### **IVM**

# **Getting Started**

**Issue** 01 **Date** 2024-05-16

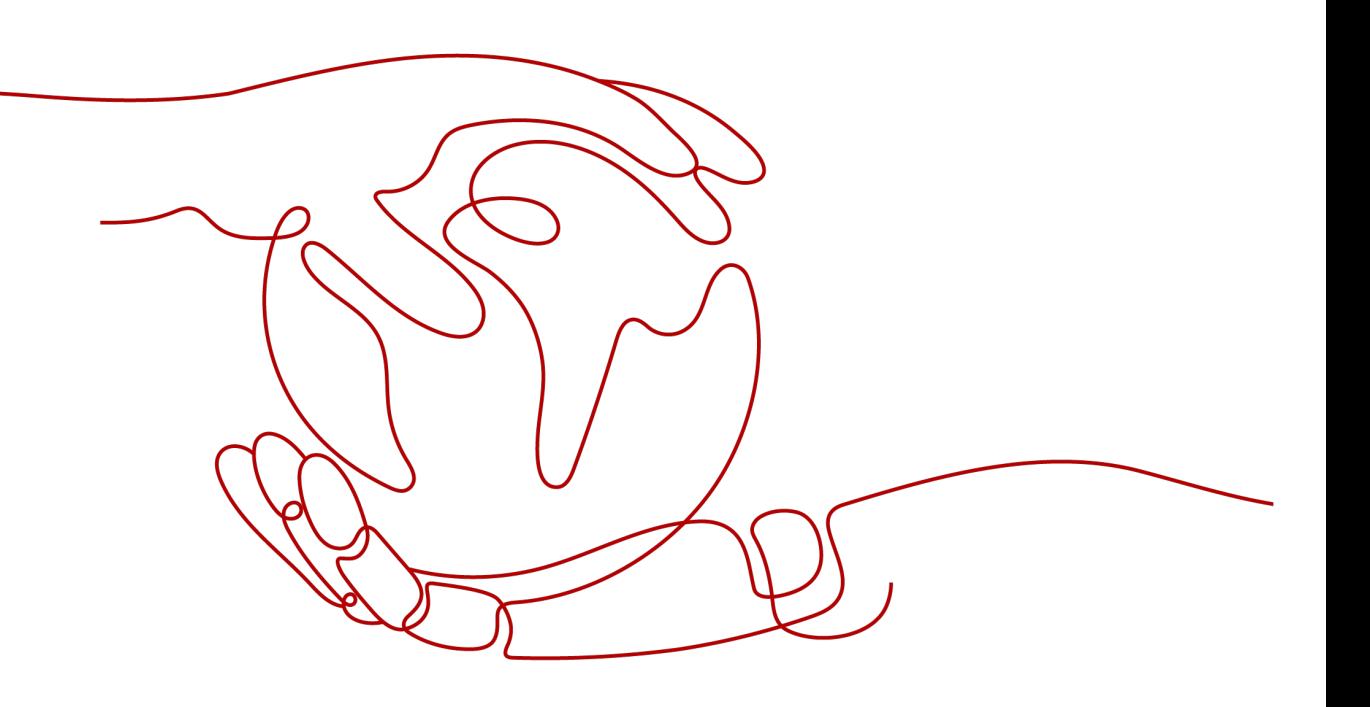

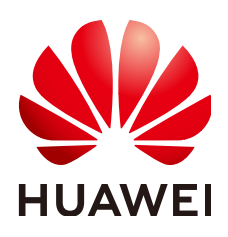

### **Copyright © Huawei Cloud Computing Technologies Co., Ltd. 2024. All rights reserved.**

No part of this document may be reproduced or transmitted in any form or by any means without prior written consent of Huawei Cloud Computing Technologies Co., Ltd.

### **Trademarks and Permissions**

 $\triangle \triangleright$ HUAWEI and other Huawei trademarks are the property of Huawei Technologies Co., Ltd. All other trademarks and trade names mentioned in this document are the property of their respective holders.

### **Notice**

The purchased products, services and features are stipulated by the contract made between Huawei Cloud and the customer. All or part of the products, services and features described in this document may not be within the purchase scope or the usage scope. Unless otherwise specified in the contract, all statements, information, and recommendations in this document are provided "AS IS" without warranties, guarantees or representations of any kind, either express or implied.

The information in this document is subject to change without notice. Every effort has been made in the preparation of this document to ensure accuracy of the contents, but all statements, information, and recommendations in this document do not constitute a warranty of any kind, express or implied.

## **Huawei Cloud Computing Technologies Co., Ltd.**

Address: Huawei Cloud Data Center Jiaoxinggong Road Qianzhong Avenue Gui'an New District Gui Zhou 550029 People's Republic of China

Website: <https://www.huaweicloud.com/intl/en-us/>

# **Contents**

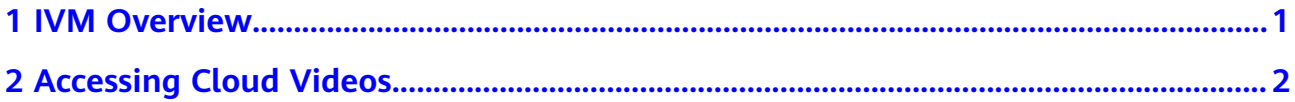

# **1 IVM Overview**

<span id="page-3-0"></span>Industry Video Management (IVM) provides a wide range of cloud-based capabilities for surveillance devices and platforms. These capabilities include cloud-based video access and storage, live video viewing, and recording playback.

IVM provides the following functions: device management, personnel management, and video viewing.

The basic operations of IVM include **[service provisioning](https://support.huaweicloud.com/intl/en-us/usermanual-ivm/ivm_02_0030.html)**, **[device group creation](#page-4-0)**, and **[cloud access](#page-4-0)**. After these steps, you can **[manage cloud-based video](#page-4-0) [accesses](#page-4-0)**.

# **2 Accessing Cloud Videos**

### <span id="page-4-0"></span>**Creating a Device Group**

- **Step 1** Log in to the IVM background.
- **Step 2** Choose **Devices** and click **Add**.
- **Step 3** Enter the user group name and click **OK**.

### $\Box$  Note

- You can select a device group and click **Add** to create a sub-device group.
- You can click **Edit** or **Delete** next to a device group name to change the device group name or delete the current device group.

**----End**

### **Cloud Access**

#### **Scenario**

If a few cameras need to be connected to the IVM platform, you can manually add them one by one.

### **Restrictions on adding a device through the GB protocol**

A single SIP/UDP packet sent by the device must be less than 1,300 bytes.

### **Configuring platform parameters**

- 1. Log in to the IVM background ("platform" for short).
- 2. Choose **Devices** in the navigation pane on the left, select a device group to which you want to add devices, and click **Add**.
- 3. Select **Individually** and set the **Access Protocol** to **GB**.

<span id="page-5-0"></span>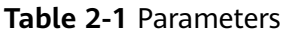

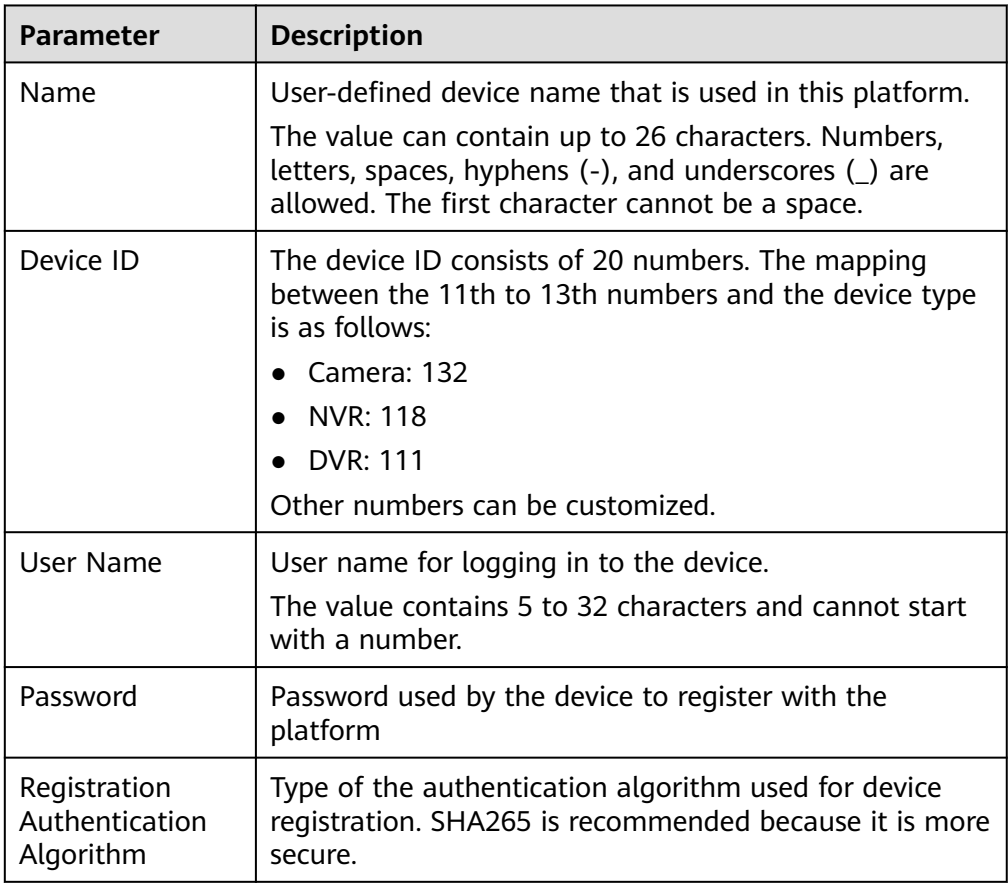

4. After a device is added, a dialog box is displayed, indicating that the device is added successfully.

Manually record the device information, which will be used when you set device parameters as described in **Table 2-2**.

### **Configuring device parameters**

After a device is added through the GB protocol, you need to set connection parameters on the device. The following uses a Huawei camera as an example to describe how to set connection parameters.

- 1. Log in to the camera portal from the web UI.
- 2. Choose **Configuration** > **Network** > **Platform Connection** > **General Protocol Parameters** and select **T28181**.
- 3. Configure the GB/T 28181 parameters. For details about the parameters, see **Table 2**.

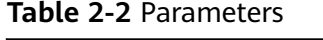

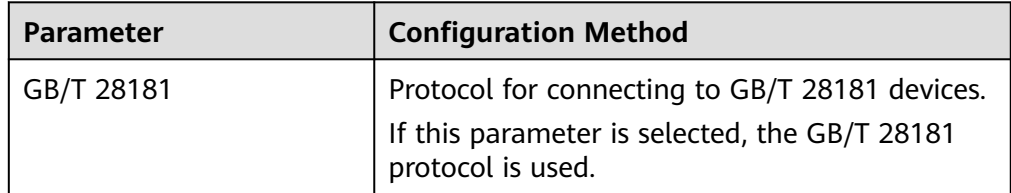

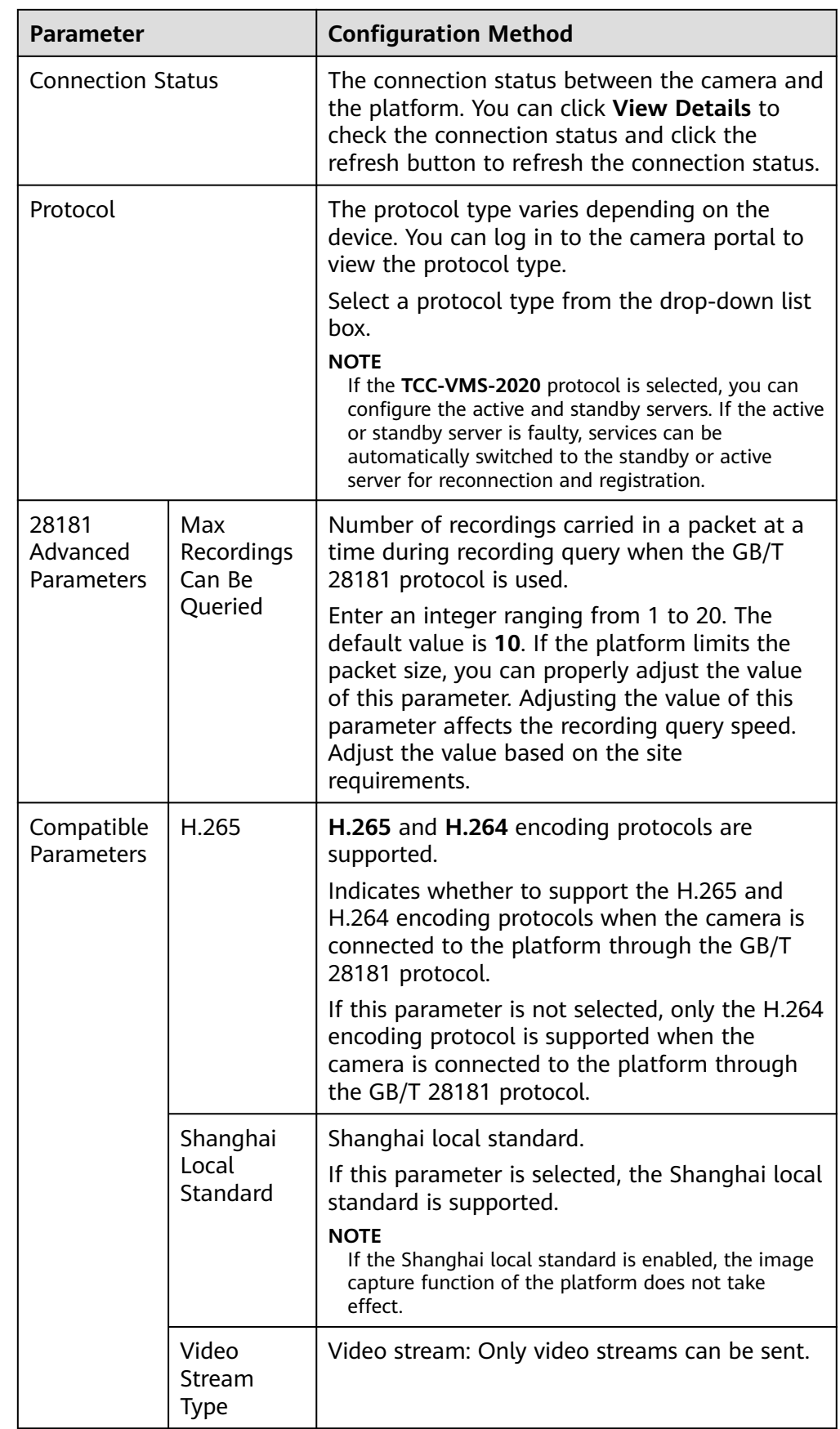

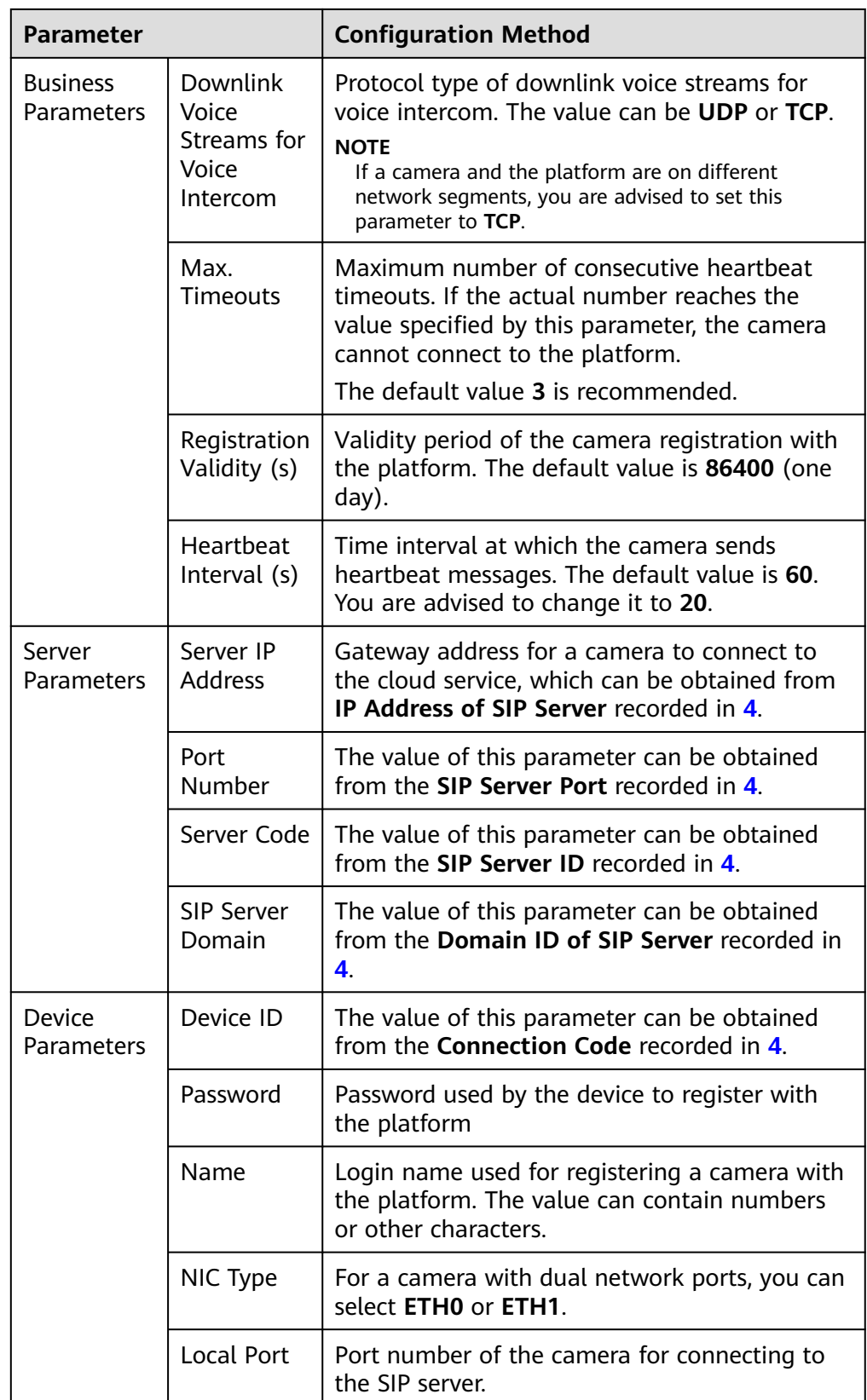

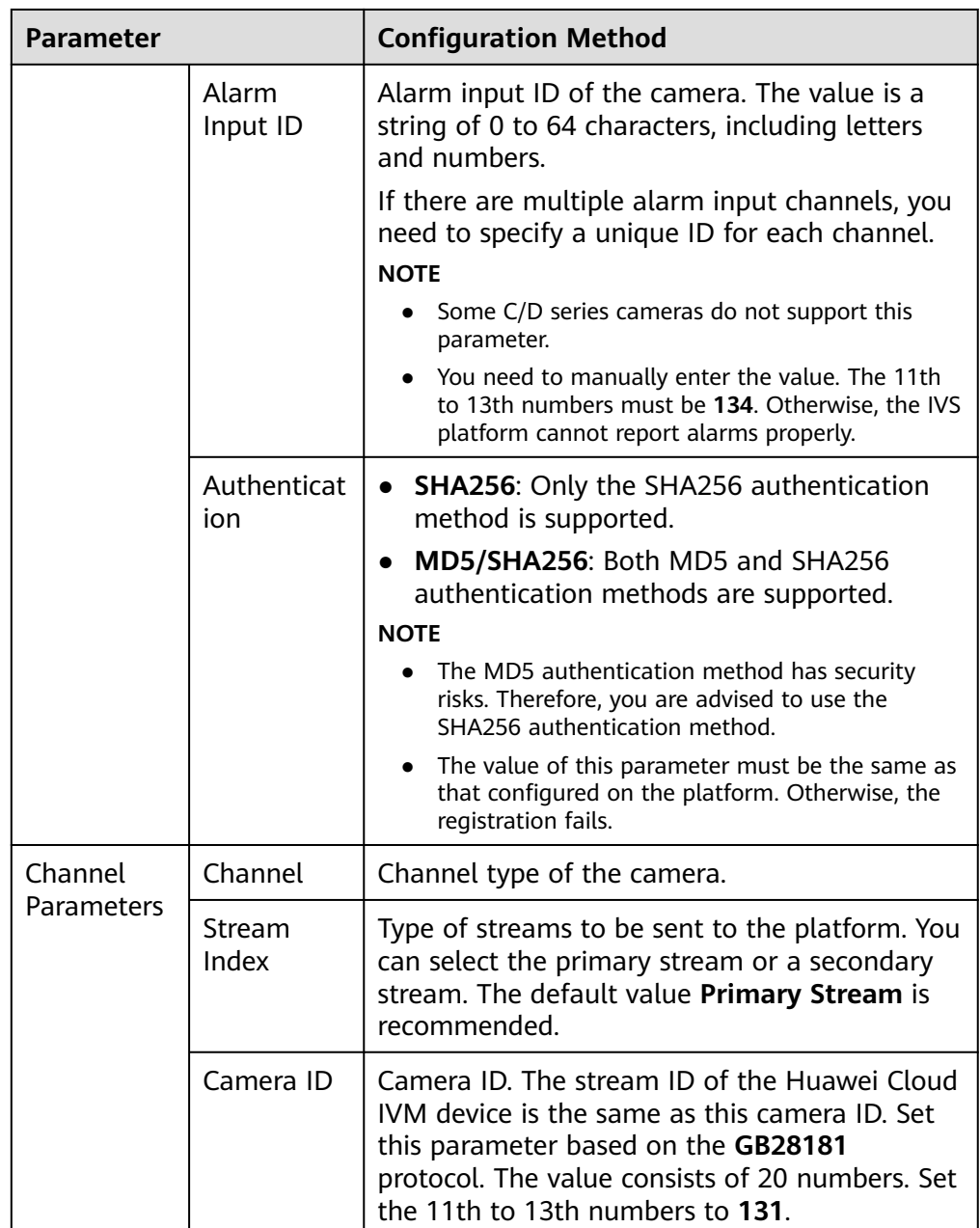

4. Click **OK**.